## Real-Time Reporting (K-6 Parents) Navigating the PowerSchool Public Portal

**Step 1:** To see ALL assessment information (including outcomes) about your student, log into the Public Portal <u>on a computer</u>, or through the web browser on a mobile phone, **NOT through the PowerSchool app**.

https://ps.rockyview.ab.ca/public

\*If you do not have an account, click on the "Create Account" tab and follow the prompts to create account and add students. (Your school has sent letters home with specific access codes to add your students.)

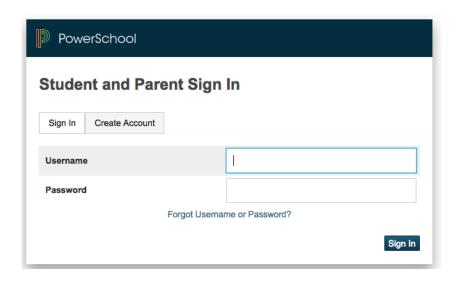

**Step 2:** Click on the name of the student in the blue horizontal bar.

**Step 3:** Click on the "Grades and Attendance Tab" in the left navigation menu.

**Step 4:** Click on the course grade to see more information about a specific subject.

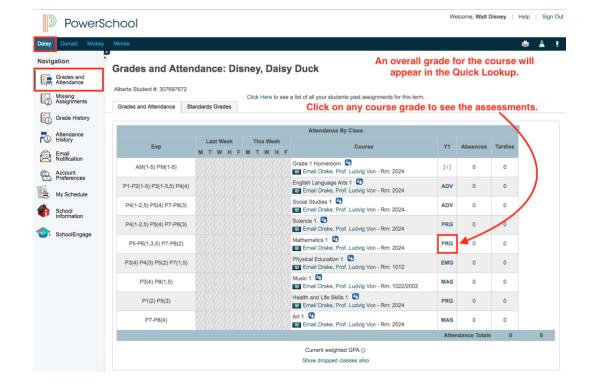

A list of the student's assessments will appear.

Step 5: Check the legend at the bottom to discover the attributes/flags (collected, late, missing, exempt, absent, incomplete) that have been associated with each assessment.

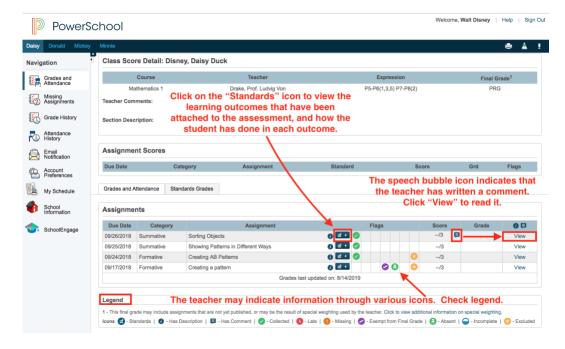

**Step 6:** Click on the Standards icon to see which learner outcomes are associated with the assessment.

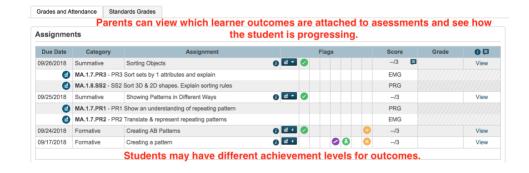

Step 7: If there is a speech bubble icon, click on the "View" button to see the Assignment description and/or an individual comment from the teacher.

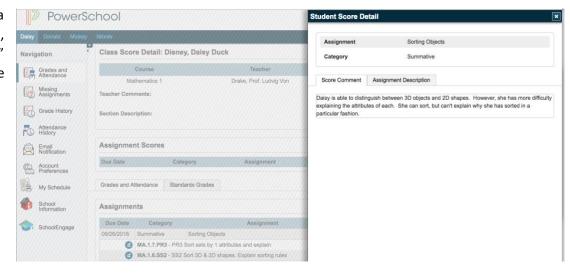

## How to View Report Cards in the Public Portal:

Click on the "Standards Grades" tab.

Click on "Expand All" to see ALL of the learner outcomes for ALL courses.

or

Click on the small arrow beside a specific course to view the learner outcomes for that course.

The learner outcomes are organized by topic or strand. (eg. Number, Patterns and Relations, etc.)

Each learner outcome has a grade, and they inform the topic grades.

This is the "live version" of the report card.

It is available at any time, 24/7.

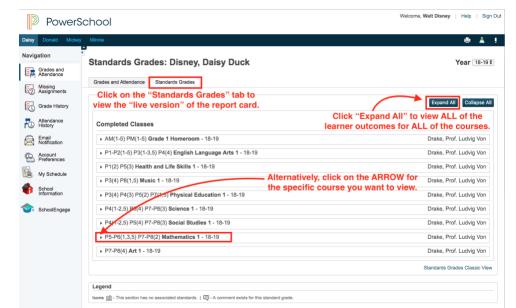

| Standards                                                   | Y1  |
|-------------------------------------------------------------|-----|
| v.1 Mathematics                                             |     |
| MA.1.57 Grade Level Achievement - Mathematics               |     |
| MA.1.6 Number                                               | *** |
| MA.1.6.N1 N1 Say the number sequence 0 to 100               | *** |
| MA.1.6.N2 N2 Subitize arrangements of 1-10 object           | *** |
| MA.1.6.N3 N3 Demonstrate an understanding of counting       | *** |
| MA.1.6.N4 N4 Represent and describe numbers to 20           | *** |
| MA.1.6.N5 N5 Compare sets to 20                             |     |
| MA.1.6.N6 N6 Estimate quantities to 20                      |     |
| MA.1.6.N7 N7 Understand number conversation                 |     |
| MA.1.6.N8 N8 Identify 1 or 2 more/less within numbers to 20 |     |
| MA.1.6.N9a N9a Understand addition to 20                    |     |
| MA.1.6.N9b N9b Understand subtraction to 20                 |     |
| MA.1.6.N10a N10a Strategies for addition facts to 18        |     |
| MA.1.6.N10b N10b Strategies for subtraction facts to 18     |     |
| MA.1.6.N10c N10c Recall addition & subtraction facts to 5   |     |
| MA.1.7 Patterns & Relations                                 | EMG |
| MA.1.7.PR1 PR1 Show an understanding of repeating pattern   | PRG |
| MA.1.7.PR2 PR2 Translate & represent repeating patterns     | EMG |
| MA.1.7.PR3 PR3 Sort sets by 1 attributes and explain        | EMG |
| MA.1.7.PR4 PR4 Describe equality as a balance               | **  |
| MA.1.7.PR5 PR5 Record equalities, using the equal symbol    |     |
| MA.1.8 Shape & Space                                        | PRG |
| MA.1.8.SS1 SS1 Understand measurement as comparison         |     |
| MA.1.8.SS2 SS2 Sort 3D & 2D shapes. Explain sorting rules   | PRG |
| MA.1.8.SS3 SS3 Replicate composite 2D shapes and 3D objects |     |
| MA.1.8.SS4 SS4 Compare 2D shapes to parts of 3D objects     |     |